## **Instructions for Sweet Dreams Christmas Stockings using outlines, fillers, and adding a name**

Load muslin (or throwaway, won't show fabric), batting and the stocking fabric onto the longarm. The stocking fabric will be the fabric that will show on the front.

Using Statler Creative Studio™ Software, make a boundary around the fabric so that you know how wide and where it is. Add the stocking outline pattern(s) and filler(s) to your project.

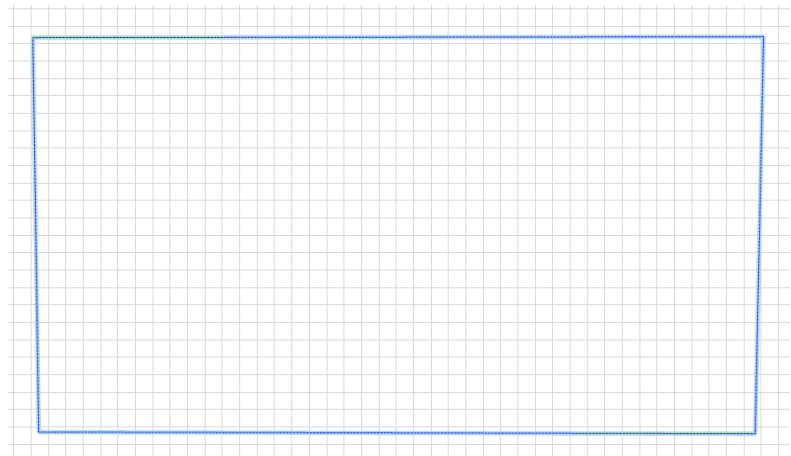

## Drag the stocking outline on the CAD screen. Do not use pattern to boundary!

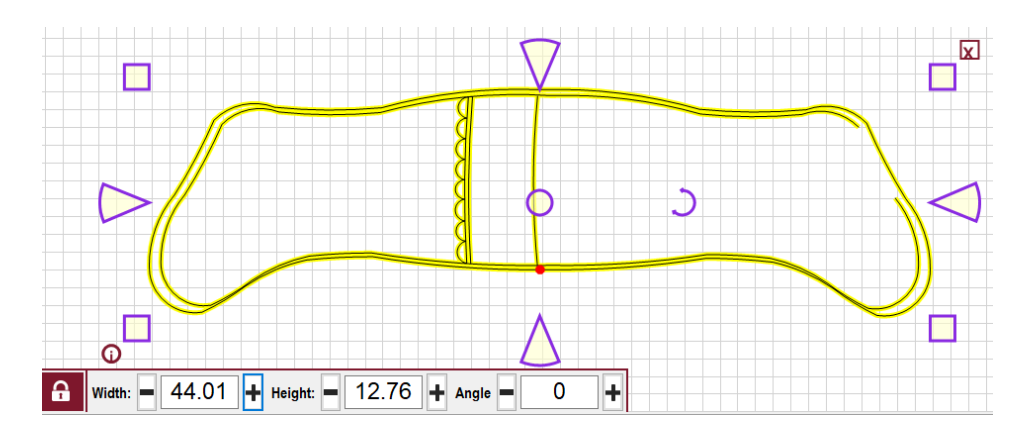

Change spi for pattern to  $14 - 16$ , right click on pattern, click pattern properties or click the p key on keyboard.

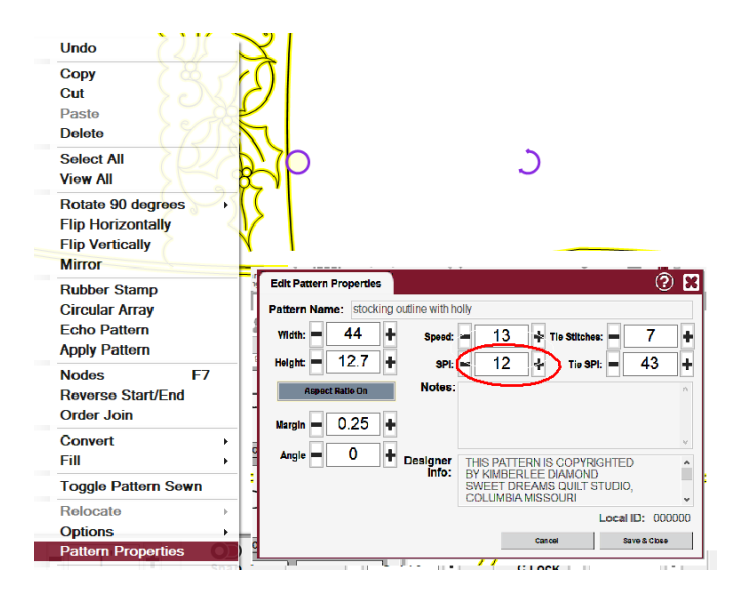

## Now drag the filler pattern on the CAD screen.

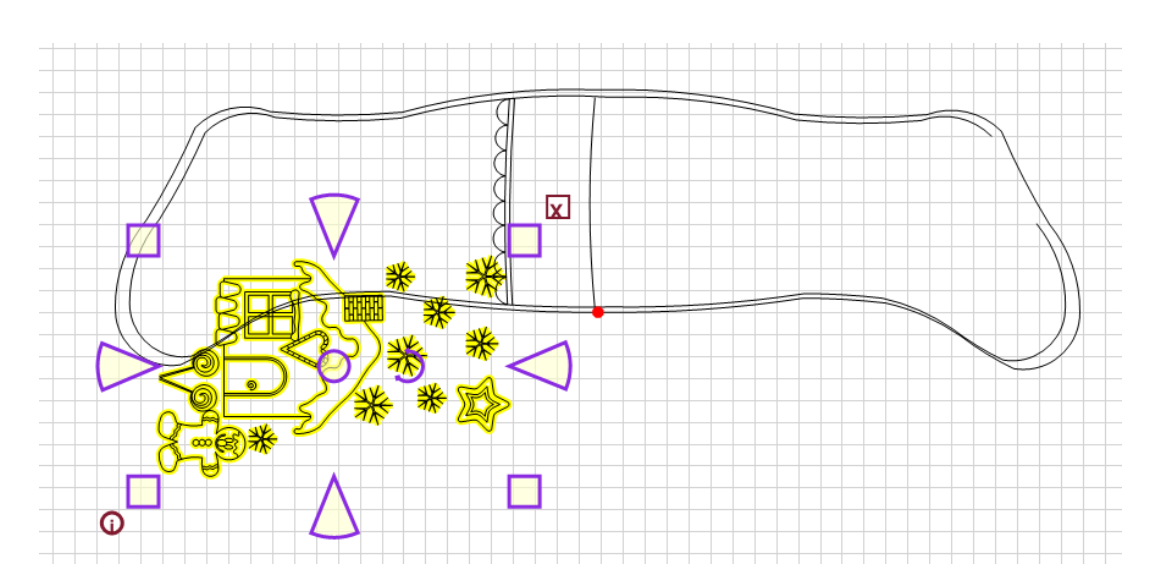

Select both patterns and move them into the boundary area. If you want (need) to enlarge or reduce be sure and enlarge or reduce both patterns at the same time so that they stay proportional.

Now you need to move the filler pattern into the proper position on the outline.

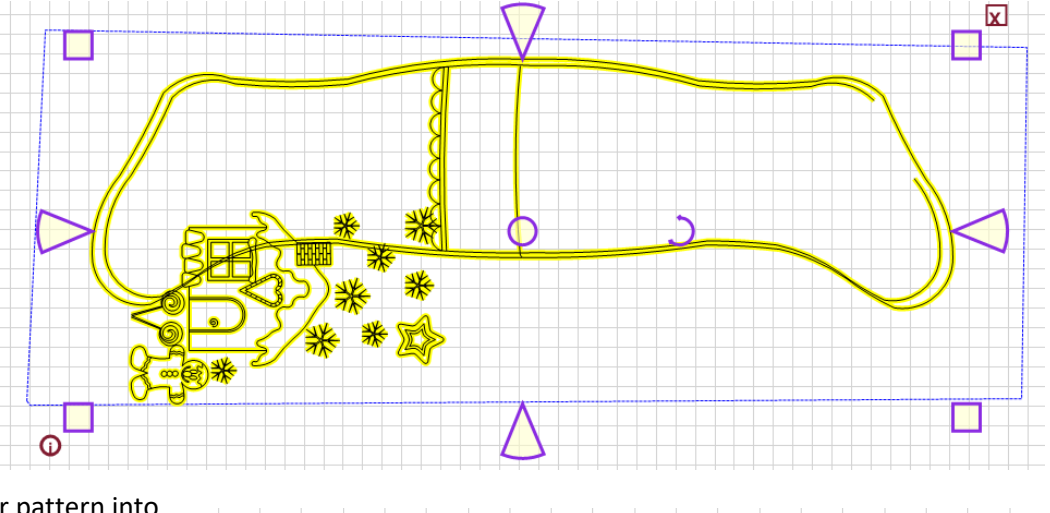

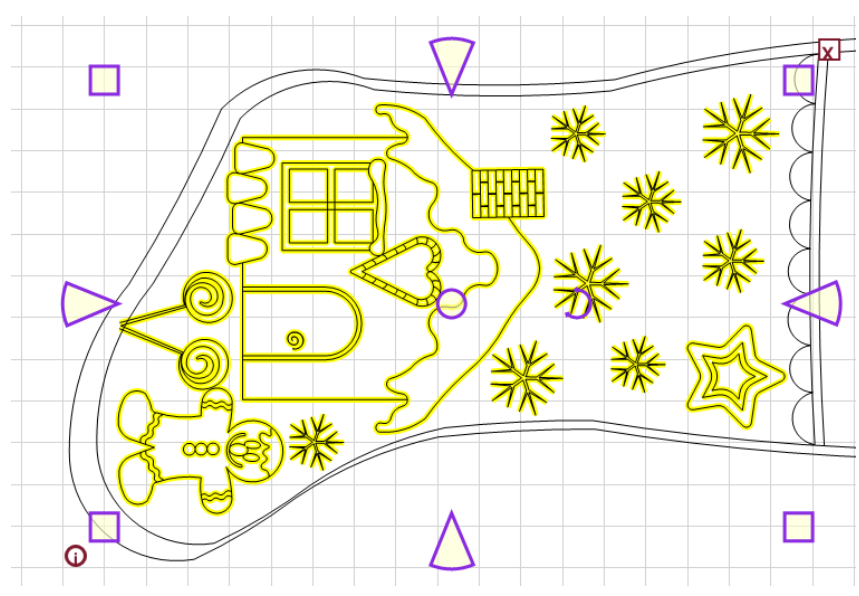

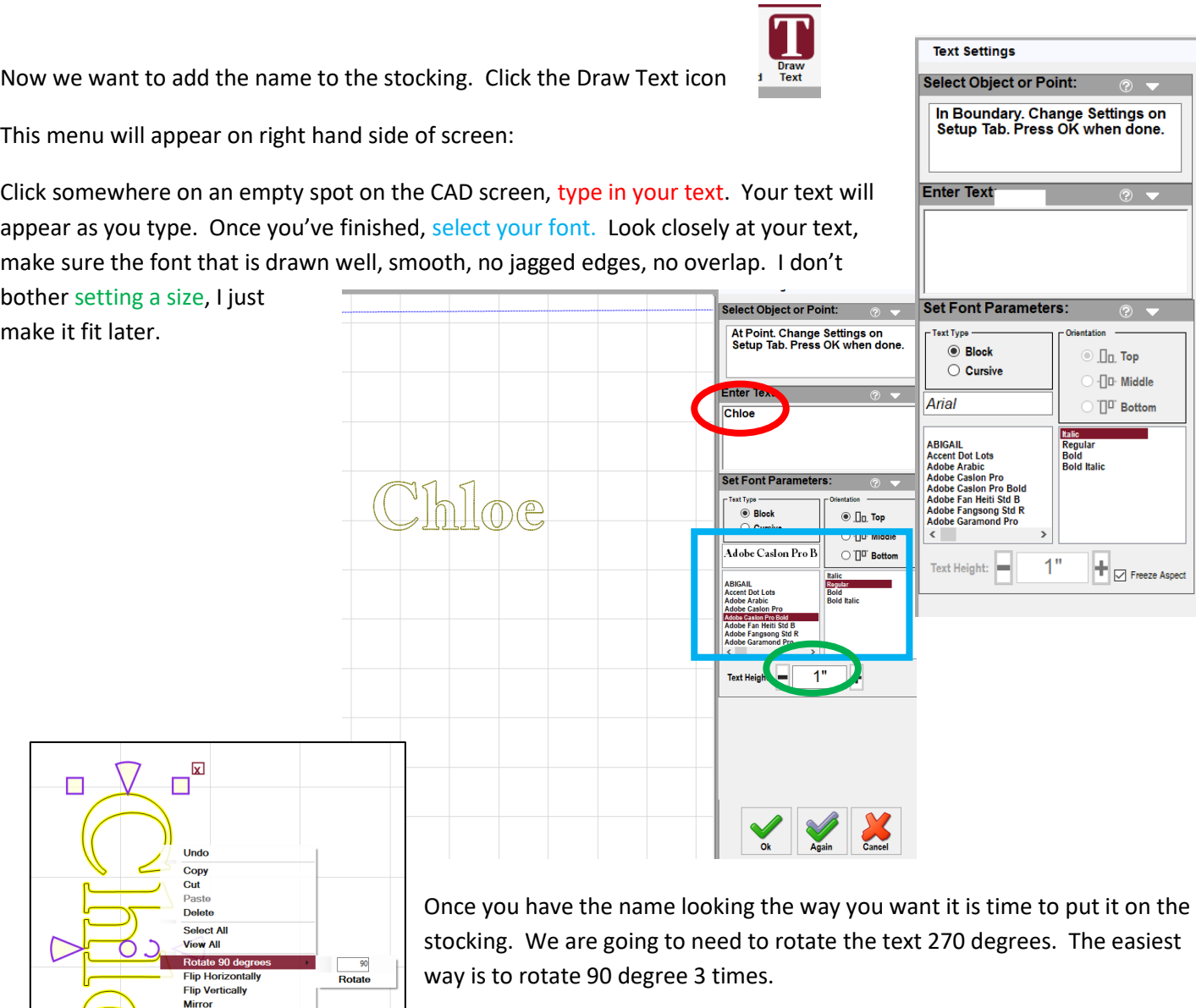

Now drag the name to the stocking cuff and adjust the size to the cuff.

 $1405%$ 

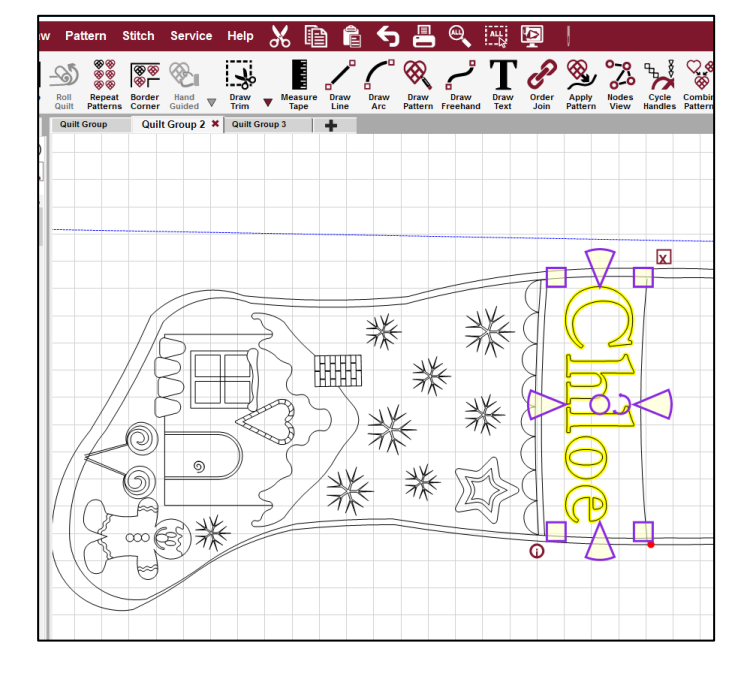

**Rubber Stamp** Circular Array<br>Echo Pattern **Apply Pattern** Nodes<br>Reverse Start/End<br>Order Join

Convert<br>Fill

Relocate

**Toggle Pattern S** 

**Options**<br>Pattern Properties

 $\overline{\mathbb{F}}$ 

 $\overline{\mathbf{O}}$ 

F7

Now we need to change the sewing order. We want to sew the filler first, then the name, and finally the outline. Click F4 to change sew order. See 0 is near the start, 1 is near the star on the filler, and 2 is on the name?

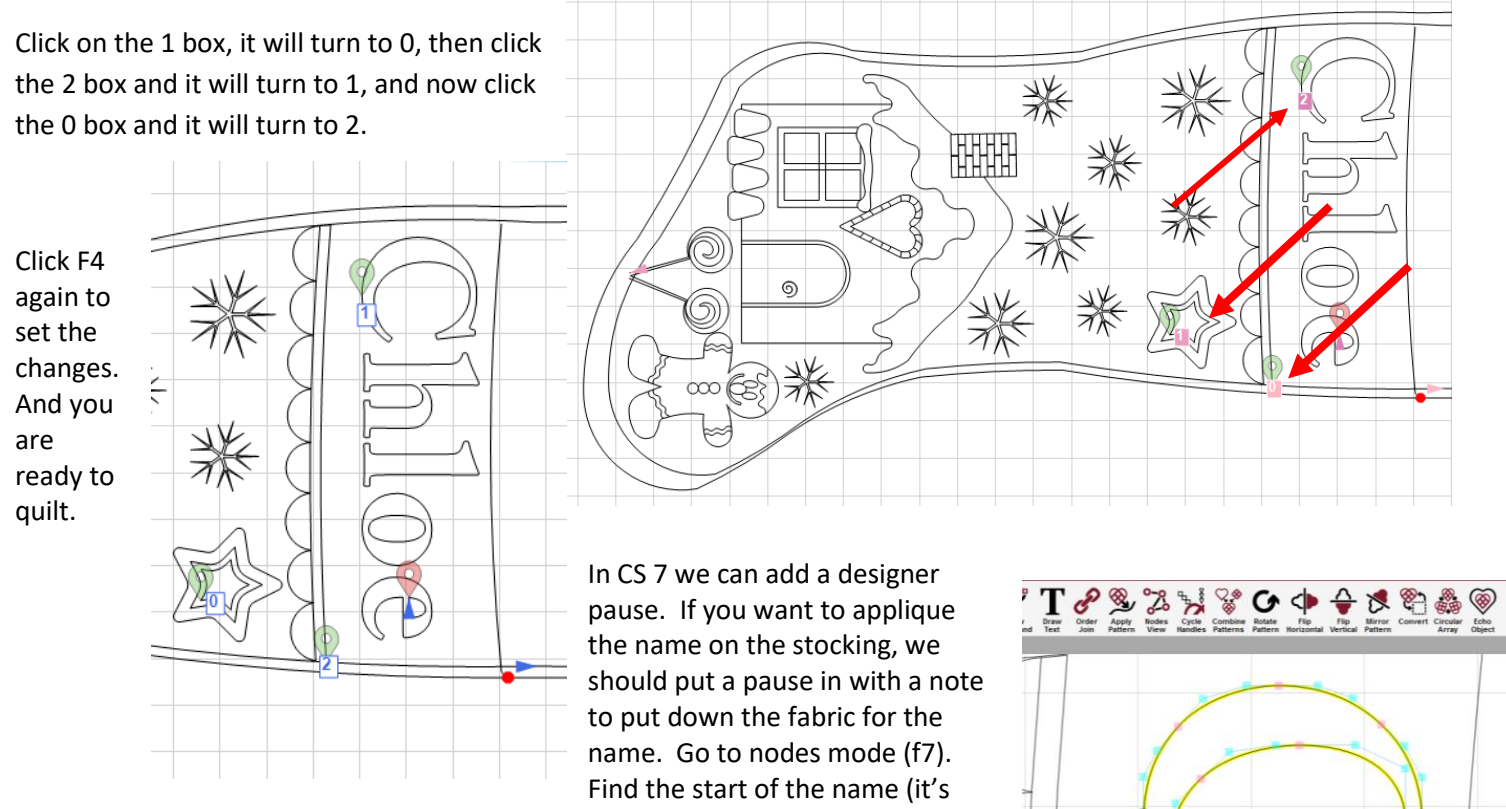

were the green marker is on the word Chloe). Right click on the pink node where the pattern starts. In the box below the word divide, type pause and then any message you want. I typed pause – put on fabric for name. When you hit enter, a stop sign will appear on the screen at that point.

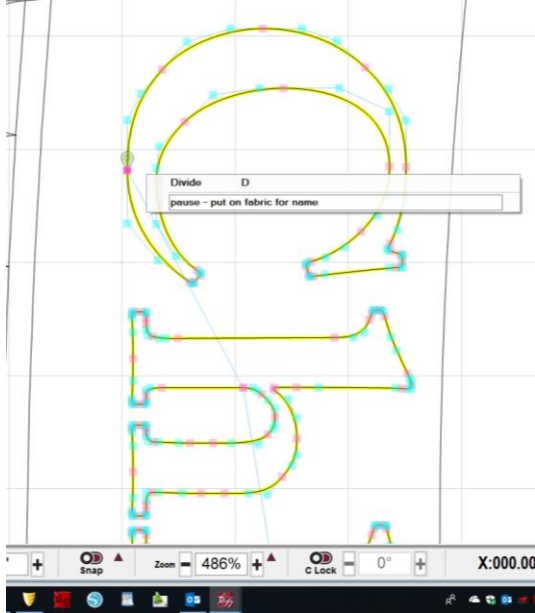

Make sure your "Stop at Jump Stitches" is turned on.

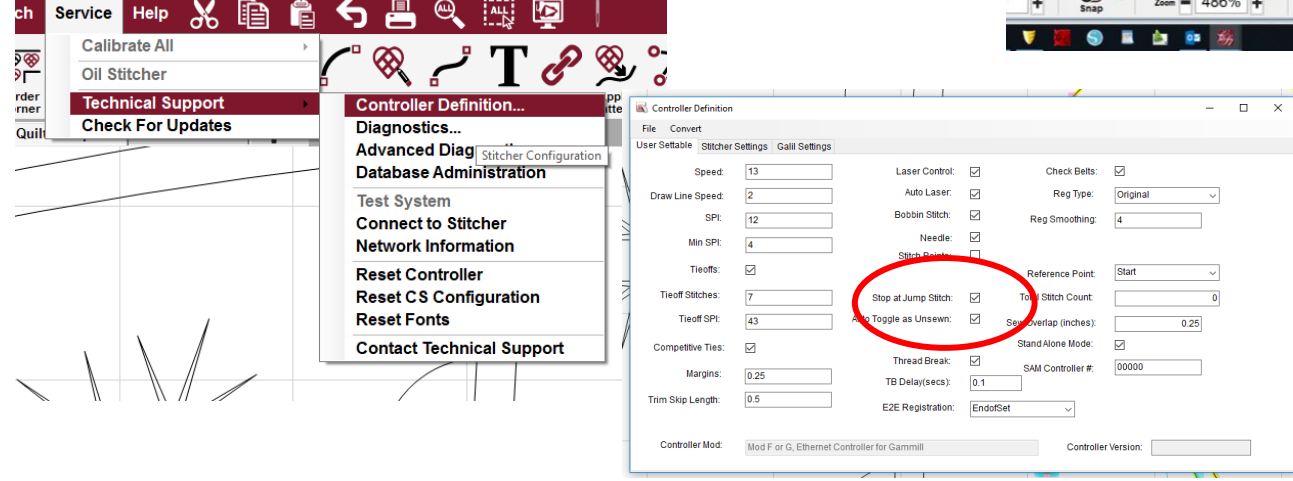

The filler portion will quilt first, then it will move and quilt the outside of the outline and the cuff design.

It will then pause. At this pause you need to load back of the stocking fabric, right side down, over the entire stocking. Hit OK and it will quilt the interior outline.

NOTE: On the face fillers, the string of Christmas lights will quilt first and then the machine will pause and allow you to change thread color before quilting the faces.

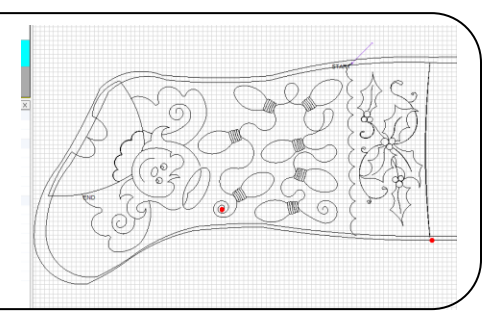

After it's all done trim away the excess fabric, turn the stocking through the opening in the toe. You can stitch the opening closed at this point if you want. Now grab the toe portion that isn't quilted and stuff it down into the toe portion that is quilted. Add a hanging loop and you are done!

Using this method creates a stocking the has all the quilted fabric at the front and 2 layers of backing fabric on the back.